# How do I set a Central Investment Proposition to active?

Last Modified on 24/11/2021 12:24 pm GMT

### Navigate to **Investment Pathways:**

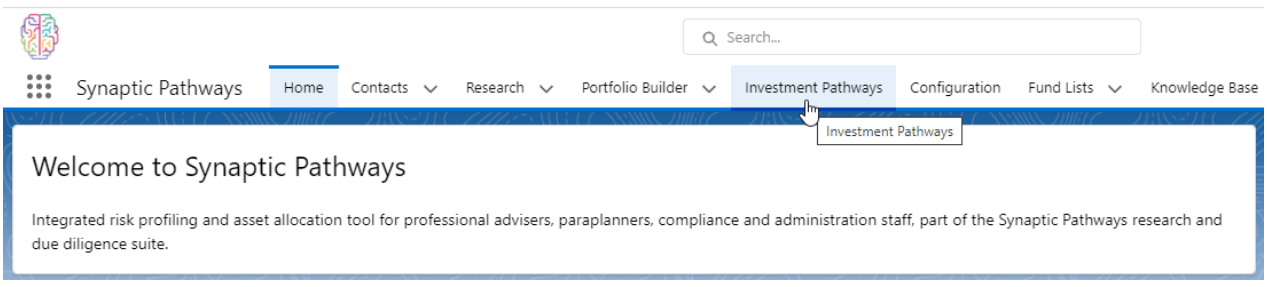

### When creating a Central Investment Proposition, you will get the choice of making it **Active** upfront:

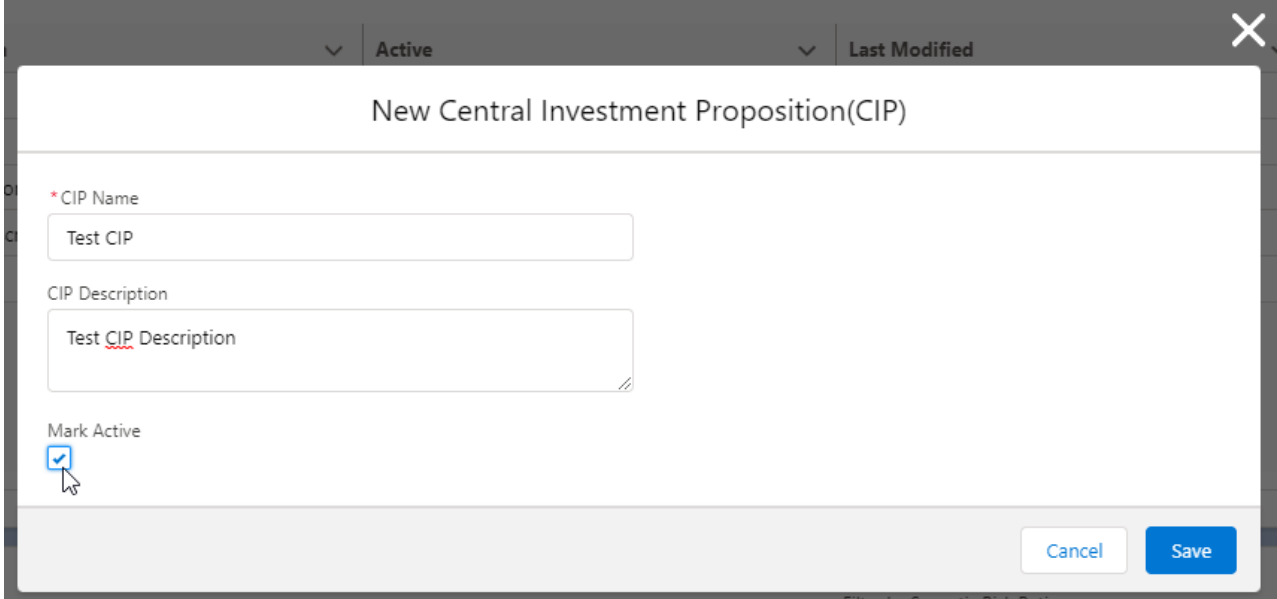

If you would prefer to work on the CIP before marking it as active, you can navigate back to **Investment Pathways** once you have completed the setup.

In the Central Investment Proposition area, find the record you have created.

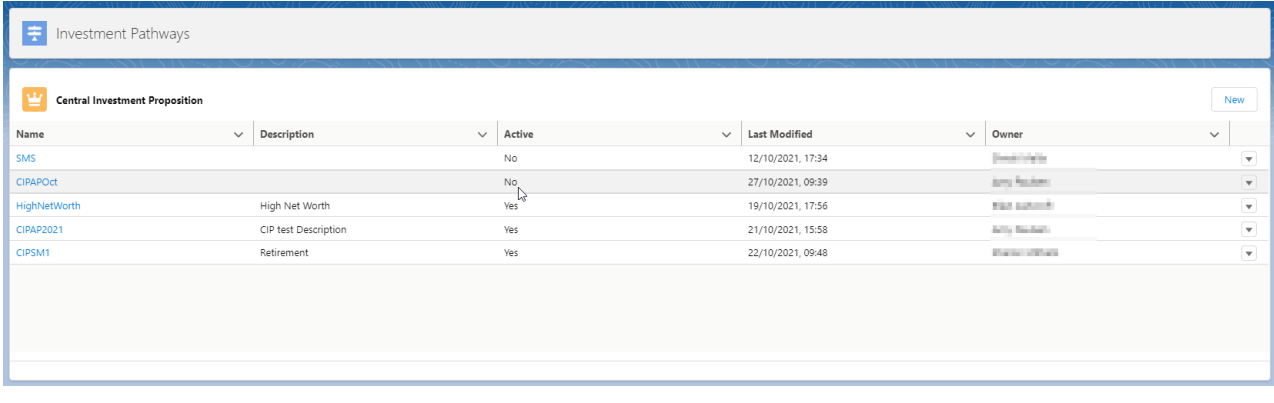

# On the right side of the record, click into the drop down arrow & **Edit:**

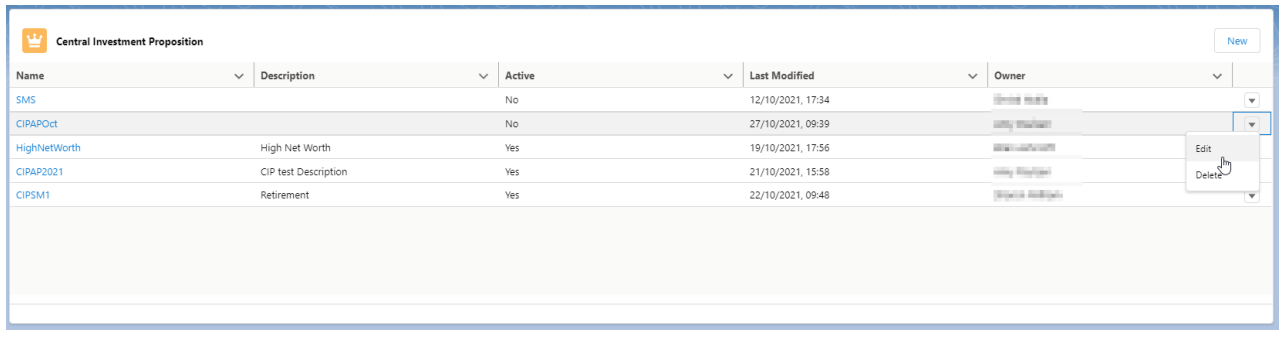

## Tick the **Mark Active** box:

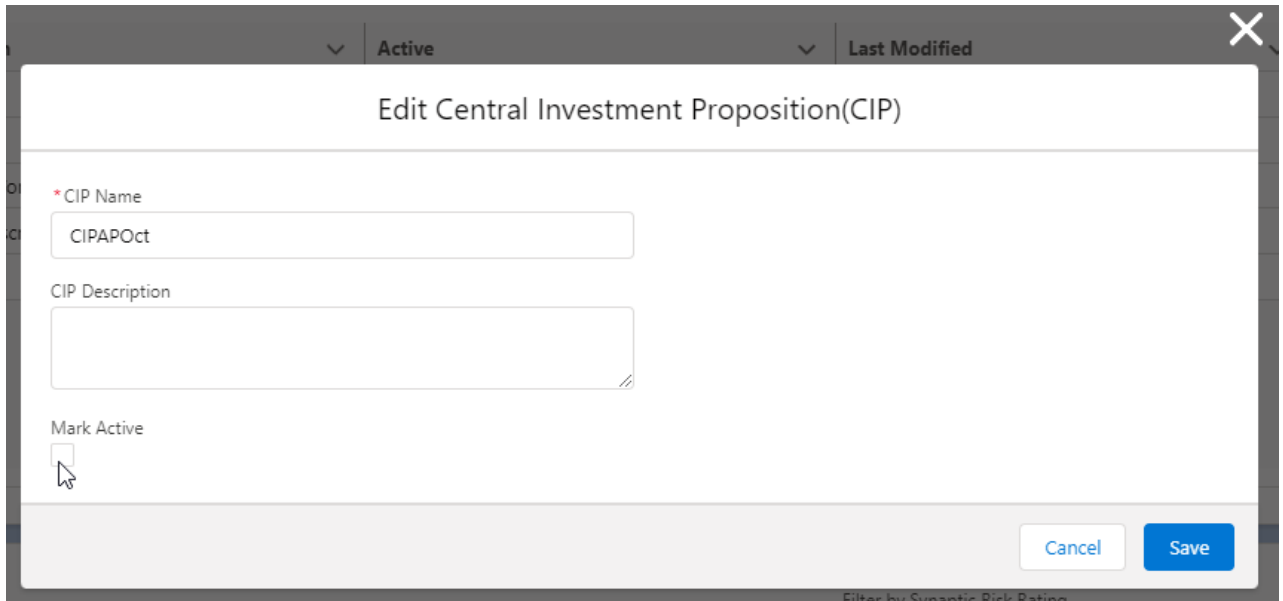

**Save:**

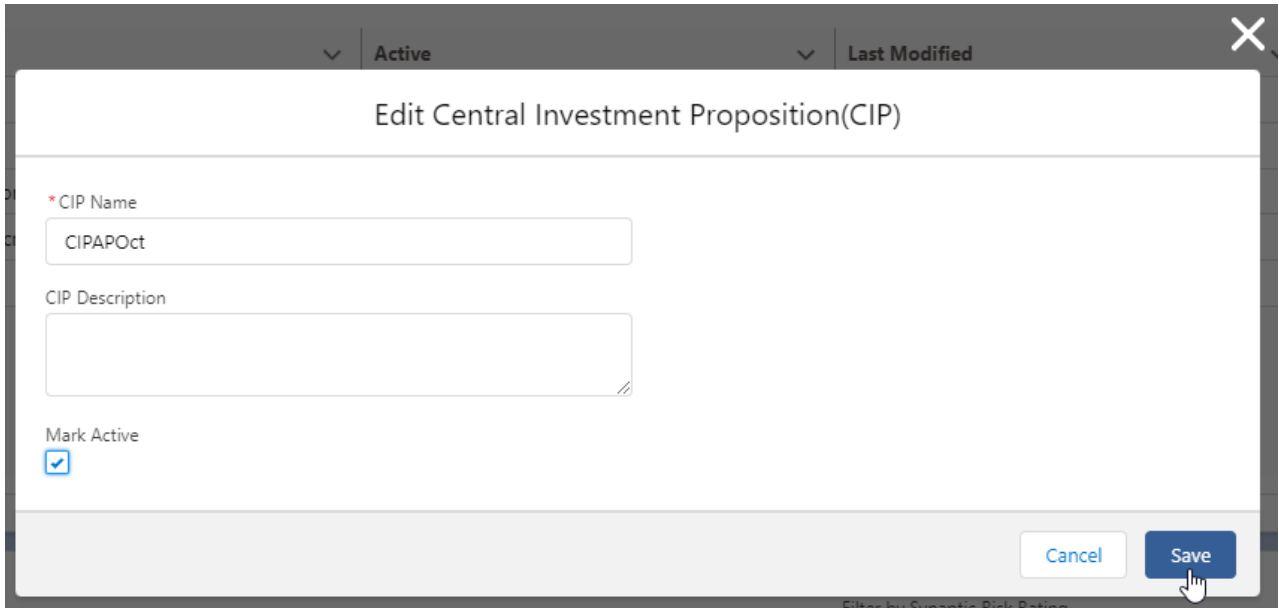

## Once saved, a success message will appear:

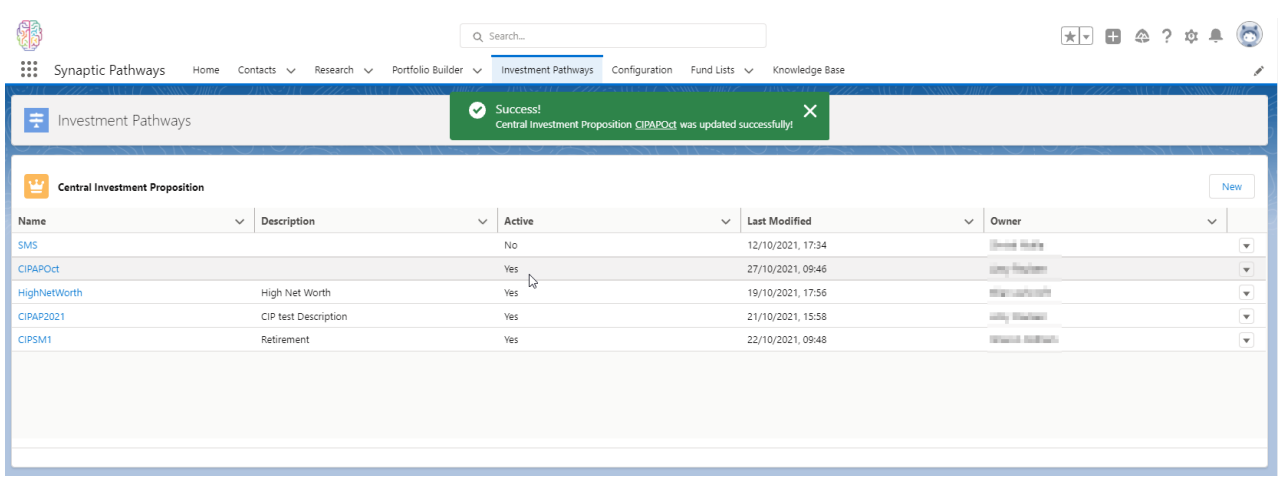